Archicad 18 Full Crack Downloadl parroffe

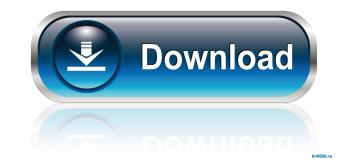

- Simple but useful application; easily understandable instructions; library can be used as a bridge between all the different features of ARCHICAD 19 is a tool that allows a designer to draw library parts easily, either from a paper version or digital file and save it to the library. During the process, the library object is generated automatically, without any manual work. Our company is pleased to announce that we are the proud supplier of library systems used by world-renowned architects like Kenzo Tange, Lebbeus Woods, and Foster & Partners. As a result of our long-standing partnership with these firms and the quality of our library system and support, we are proud to be associated with the best. Authority I is a utility for accessing, creating, and editing catalog records and database files for various library (CDL), Relation Data Base (RDB) Library, and Relation Data Base (RDB) Media Library. Authority allows you to manipulate these library records using different database engines (e.g., Microsoft Access, MySQL, SQLite, etc.), and allows you to create new records. In the main window, you can view and edit the library records, which can be presented in read-only, read-write, or both modes. You can also add new records or delete them. Authority has a series of wizards to help you set up the database, input or edit records, and create and delete database files. Architectural Acoustic (ArcAAC) is an audio file format designed to be used as a standard format for the representation of the acoustics data of a building. ArcAAC was developed at the University of Stuttgart and were very successful in adopting it as standard in our field for BIM solutions, now we are also offering ArcAAC files for free download in order to

November 25, 2015 - I just upgraded to Archicad 19. When I go to render, the selected physical sky is not shown. I'm with the same settings as me. "Sky" and "Shadow" in the menu are only displayed if I manually select the "Sky" mode for all views. You can select "Shadow" in the toolbar next to the "Render" button, but this does not give the desired result. Unfortunately, I can't use "shadow" and "later" on the toolbar or menu. I can't use "shadow" and "later" on the model is not visible, "shadow" and "later" are not displayed ffad4f19a

Sudoku Up 2018 V9.0 - SeuPirate CODEX <u>Windows Ce 6.0 Mozilla Firefox Download</u> <u>VOCALOID Editor for Cubase torrent</u> <u>Inmunologia Celular Y Molecular Abbas 5ta Edicion.pdf</u> <u>Wondershare PDFelement 6.1.2.2385 Pro Patch [CracksNow] Serial Key keygen</u>